# What's in the Box?

| PART NO.       | QTY | DESCRIPTION                |  |
|----------------|-----|----------------------------|--|
| EDID-Mirror-1P | 1   | 1-Port DVI-D EDID Emulator |  |
| Power Supply   | 1   | PS5VDC2A                   |  |

# **Technical Specifications**

| DVI-D VIDEO         |                                               |  |
|---------------------|-----------------------------------------------|--|
| Format              | DVI-D Single Line                             |  |
| Maximum Pixel Clock | 165 MHz                                       |  |
| Input Interface     | (1) DVI-D 29-pin female                       |  |
| Output Interface    | (1) DVI-D 29-pin female                       |  |
| Resolution          | Up to 1920 x 1200 @60Hz                       |  |
| DDC                 | 5 volts p-p(TTL)                              |  |
| Input Equalization  | Automatic                                     |  |
| Input Cable Length  | Up to 10 ft.                                  |  |
| Output Cable Length | Up to 10 ft.                                  |  |
| OTHER               |                                               |  |
| DDC Signal          | 5 Volts [peak-to-peak], TTL                   |  |
| TDMS Signal         | 1.2 Volts[peak-to-peak], TTL                  |  |
| Power               | External 5VDC2A @ 10W                         |  |
| Dimensions          | 3.25"W x 1.75"H x 2.175"D                     |  |
| Weight              | 0.2 lbs.                                      |  |
| Approvals           | Device: CE, ROHS<br>Power Supply: C-UL US, CE |  |

# © Copyright 2012 SmartAVI, All Rights Reserved

### NOTICE

The information contained in this document is subject to change without notice. Smart-AVI makes no warranty of any kind with regard to this material, including but not limited to, implied warranties of merchantability and fitness for any particular purpose.

Smart-AVI will not be liable for errors contained herein or for incidental or consequential damages in connection with the furnishing, performance or use of this material.

No part of this document may be photocopied, reproduced or translated into another language without prior written consent from Smart-AVI.

For more information, visit www.smartavi.com.

# Rack Mountable Option

Our SmartRack is the perfect solution to allow virtually all SmartAVI devices to be custom mounted in a standard 19" server rack. The SmartRack is fully adjustable and can secure/organize several devices.

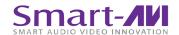

SmartAVI, Inc. / Twitter: smartavi 11651 Vanowen St. North Hollywood, CA 91605 Tel: (818) 503-6200 Fax: (818) 503-6208 http://www.SmartAVI.com

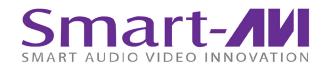

# Installation Manual

# EDID-Mirror-1P

1-Port DVI-D EDID Emulator

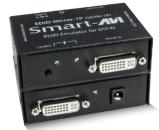

Learn and Emulate the EDID of a DVI-D display

www.smartavi.com

# Introduction

Eliminate the Headache of Display Configuration and Auto-detection with SmartAVI's EDID-Mirror. The EDID-Mirror prevents Windows7, XP and Linux from auto-configuring your displays if your computer is started up with the displays disconnected or turned off. Certain operating systems, especially Windows 7, have a display auto-detection feature that can reconfigure your displays if they are not powered on or connected at startup. This can lead to the frustrating task of reconfiguring your displays. The solution is the EDID-Mirror, a DVI-D EDID (Extended Display Identification Data) emulator that provides a constant signal to the computer, regardless of whether the displays are present or not. This ensures that the display configuration is not lost.

## **Features**

- Learns the EDID configuration
- Stores EDID configuration in non-volatile memory so that the unit may be powered off and the configuration will not be lost
- Display can be disconnected as needed without losing EDID configuration
- Uses standard EDID configuration standards
- Compatible with most DVI-D displays and all Windows versions

### **ABOUT EDID**

EDID provides plug-and-play capability to your displays. When you plug a display into your computer, the EDID table in the display tells the computer the optimal resolution to use.

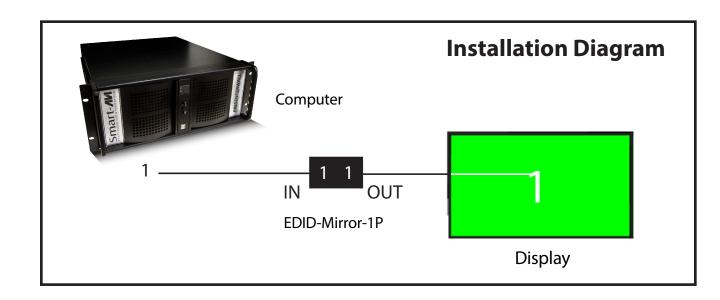

# **Learning the EDID**

- 1. Disconnect the EDID-Mirror-1P from the computer.
- 2. Power on the EDID-Mirror-1P by plugging it in.
- 3. Press the LEARN button three times; wait for both activity lights flash on & off.
- Connect the EDID-Mirror-1P to the display.
- 5. Power on the Display.
- 6. Configure your display as desired.
- 7. The activity lights on the EDID-Mirror-1P will be steadily illuminated.
- Press and hold LEARN button until both activity lights turn off (aprox. 2 seconds)
- 9. Release the learn button
- 10. Acitivity lights will blink slowly while EDID is learning.
- 11. When the learning is completed, both activity lights will quickly blink alternately indicating that the EDID has been learned. (If the learning fails, the activity lights will turn off for approximately 2 seconds)
- 12. Disconnect display and repeat steps 1-11 once more to finalize learning.
- 13. Plug in and power up the display
- 14. Connect the EDID-Mirror-1P to the computer.
- 15. It is now safe to disconnect the DVI-D cable from the display without losing your configuration.
- 16. The EDID information is stored even if the EDID-Mirror-1P is powered off.

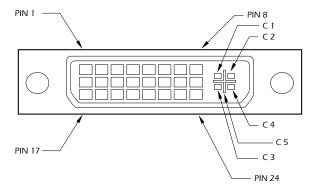

| Pin # | Signal                  | Pin # | Signal                  |
|-------|-------------------------|-------|-------------------------|
| 1     | T.M.D.S Data 2-         | 16    | Hot Plug Detect         |
| 2     | T.M.D.S Data 2+         | 17    | T.M.D.S Data 0-         |
| 3     | T.M.D.S Data 2/4 Shield | 18    | T.M.D.S Data 0+         |
| 4     | T.M.D.S Data 4-         | 19    | T.M.D.S Data 0/5 Shield |
| 5     | T.M.D.S Data 4+         | 20    | T.M.D.S Data 5-         |
| 6     | DDC Clock               | 21    | T.M.D.S Data 5+         |
| 7     | DDC Data                | 22    | T.M.D.S Clock Shield    |
| 8     | Analog Vert. Sync       | 23    | T.M.D.S Clock+          |
| 9     | T.M.D.S Data 1-         | 24    | T.M.D.S Clock -         |
| 10    | T.M.D.S Data 1+         |       |                         |
| 11    | T.M.D.S Data 1/3 Shield | C1    | Analog Red              |
| 12    | T.M.D.S Data 3-         | C2    | Analog Green            |
| 13    | T.M.D.S Data 3+         | C3    | Analog Blue             |
| 14    | 5 🗆 🗆 0 🗆 🛭 0           | C4    | Analog Horz Sync        |
| 15    | GND                     | C5    | Analog Ground           |